## 【Zoom】スマートフォンへのインストール

 iPhone をお持ちの方は、App store で「ZOOM Cloud Meetings」と検索し、インストールしてください。 アンドロイドをお持ちの方は、Play ストアで「ZOOM Cloud Meetings」と検索し、インストールしてくだ さい。

## ①「App Store」または「Play ストア」をタップ

iPhone をお持ちの方は、「App Store」アイコンをタップ

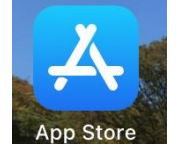

アンドロイドをお持ちの方は、「Play ストア」アイコンをタップ

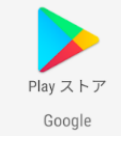

## ②検索バーで「ZOOM Cloud Meetings」と検索

※下記はアンドロイド画面ですが、iPhone も基本的操作は一緒です。

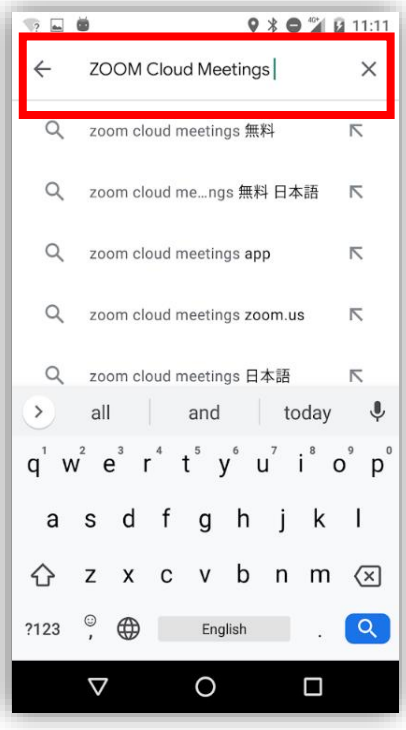

③インストールをタップしてください

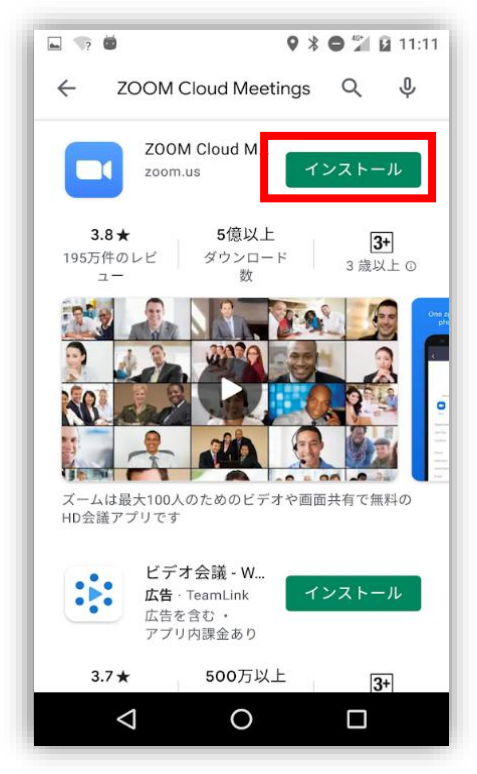

## ④開くと表示されたら、Zoom アプリが使用できます すぐに使用しない場合は、終了して OK です

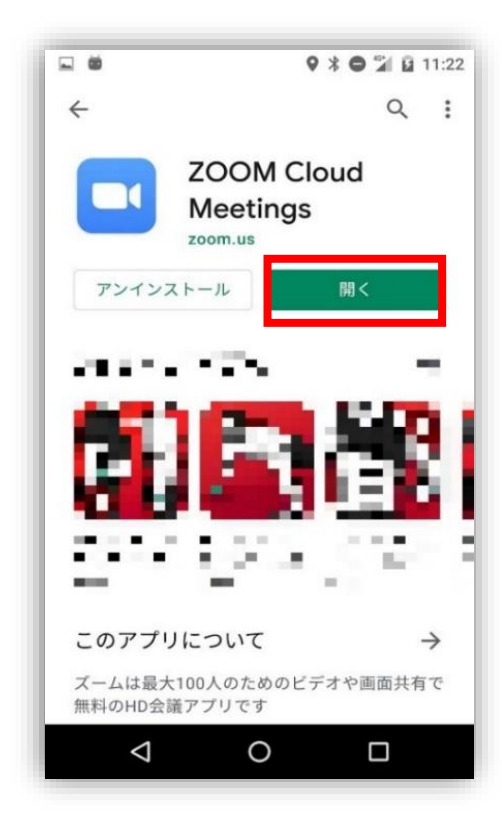